## **How to update prices and/or dates in an existing booking**

Once you're in the booking, click **Edit**.

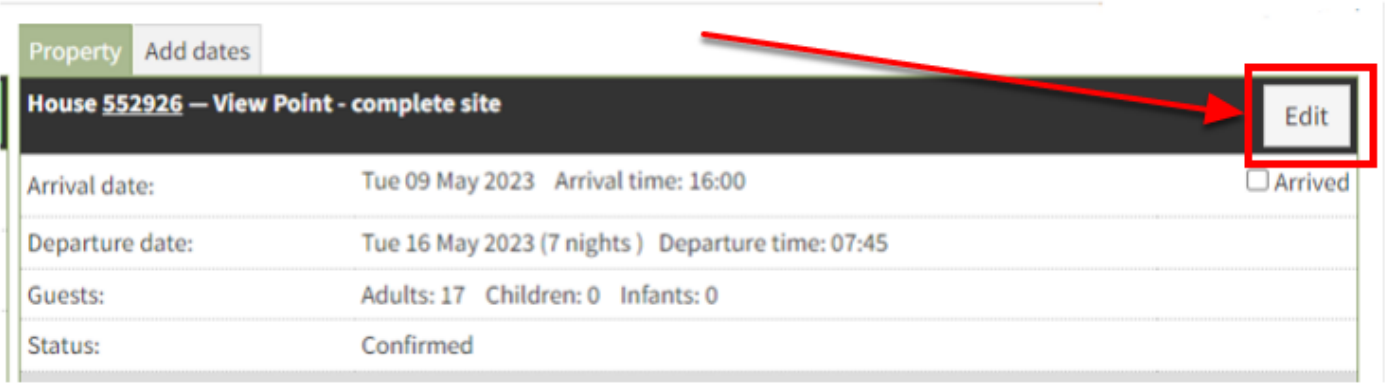

In the tab **Booking details** you can amend and/or change the dates for the stay of the guests, the booking date, the property the guest is staying in and anything related to pricing.

Once you have made your changes click **Save**.

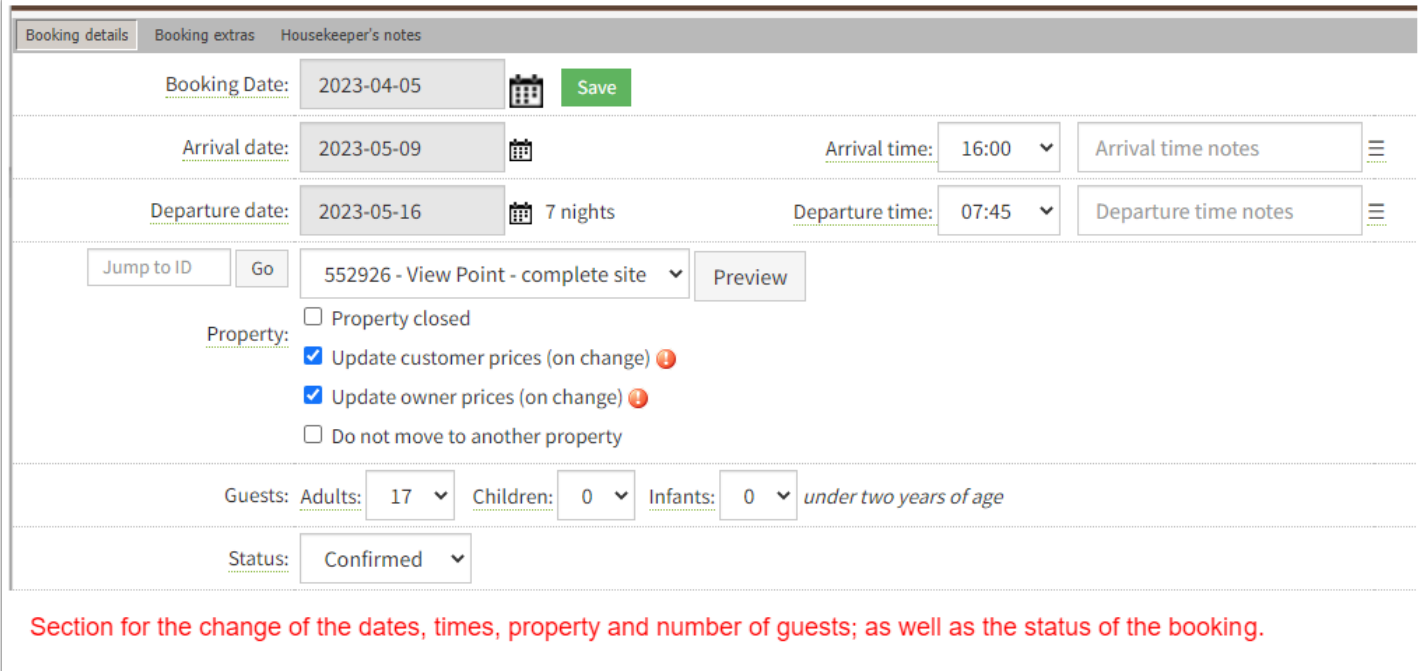

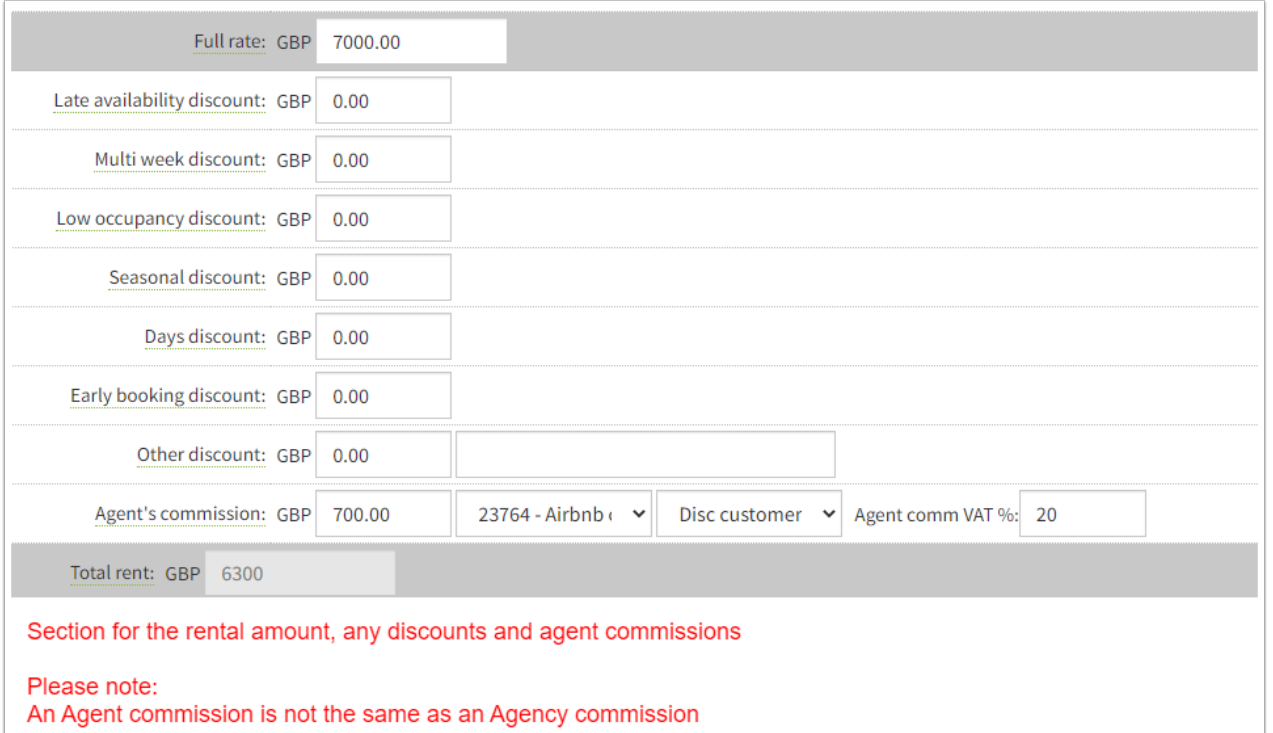

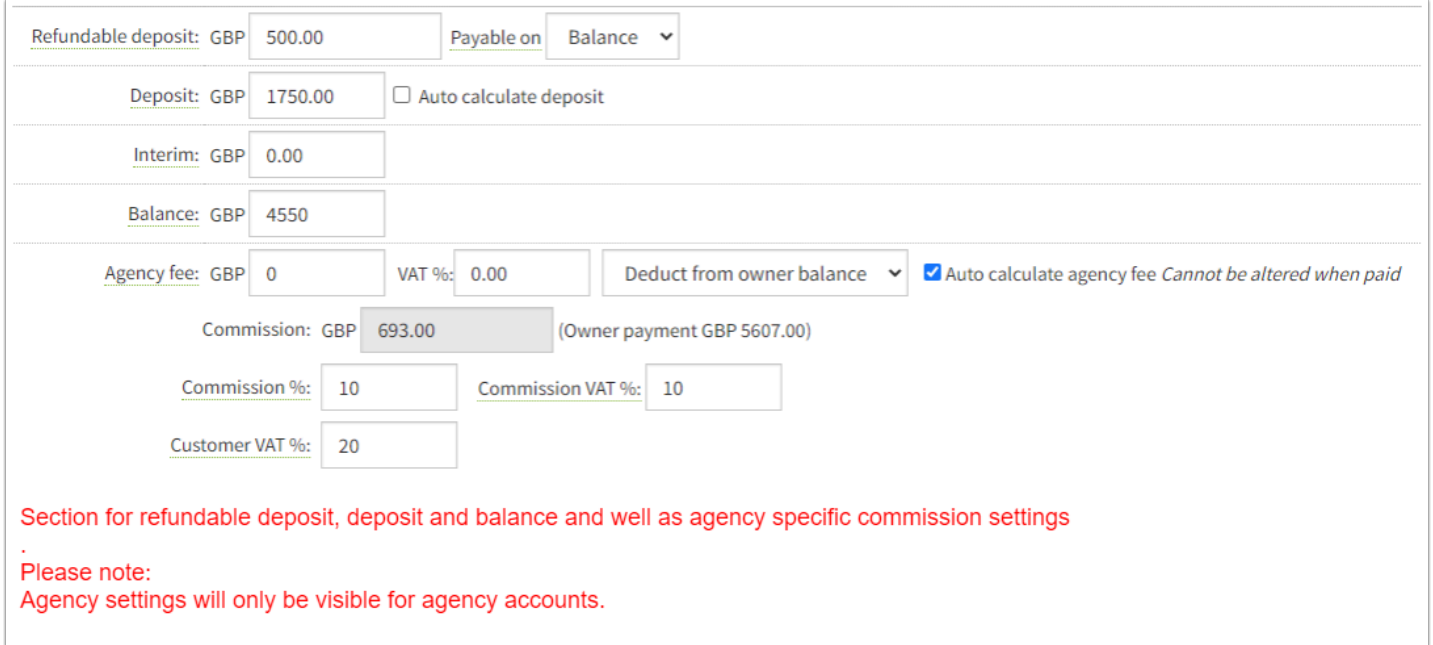